<span id="page-0-0"></span>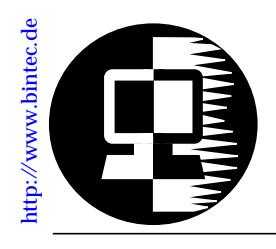

# **RELEASE NOTE V!CAS** December 19, 1997

## **New System Software: Release 4.7 Revision 1**

This document describes the new features, enhancements, bugfixes, and changes to the V!CAS System Software since Release 4.6 Revision 4.

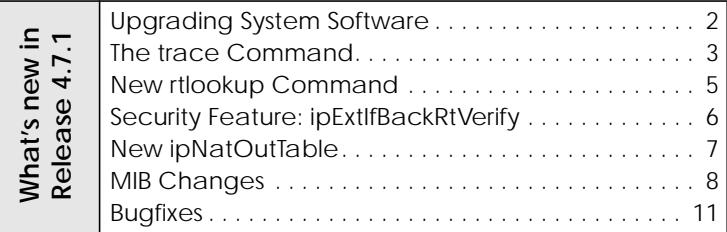

## <span id="page-1-0"></span>**Upgrading System Software**

- 1. Retrieve the current system software image from BinTec's HTTP server at http://www.bintec.de.
- 2. With this image you can upgrade the V!CAS with the **update** command from the SNMP shell via a remote host (i.e. using telnet, minipad, or isdnlogin) or by using the **BOOTmonitor** if you are logged in directly on the console. Information on using the BOOTmonitor can be found in the *V!CAS User's Guide* under *Firmware Upgrades*.
- 3. Once you've installed [Release 4.7 Revision 1](#page-0-0) you may want to retrieve the latest documentation (in Adobe's PDF format) which is also available from BinTec's FTP server noted above.
	- **Note:** When upgrading system software, it is also recommended that you use the most current versions of *BRICKware for Windows* and *UNIXTools*. Both can be retrieved from BinTec's FTP server.

## <span id="page-2-0"></span>**What's New in Release 4.7**

**Release 4.7 Revision 1:** Released: 19.12.97

## **Features**

**The trace Command**

With Release 4.7 Rev. 1 the **trace** command is now officially available on your V!CAS.

For WAN interfaces:

## **trace** [**-h23aFAtpiNxX**] [**-T** *‹tei›*] [**-c** *‹cref›*] *‹channel› ‹unit› ‹slot›*

For LAN interfaces:

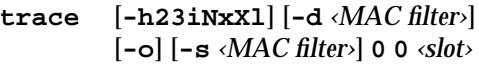

The options have the following meaning:

- -h hexadecimal output
- -2 layer 2 output
- -3 layer 3 output
- -a asynchronous HDLC (B-Channel only)
- -F FAX (B-Channel only)
- -A FAX + AT Commands (B-Channel only)
- -p PPP (B-Channel only)
- -f Frame Relay (B-Channel only)
- -i IP output (B-Channel only)
- -N Novell IPX output (B-Channel only)
- -t ASCII text output (B-Channel only)
- -X asynchronous PPP over X.75 (B-Channel only)
- -x raw dump mode
- -l set LLC2 filter (LAN only)
- -T *‹tei›*

```
set tei filter (D-Channel only)
```
-c *‹cref›*

```
set callref filter (D-Channel only)
```
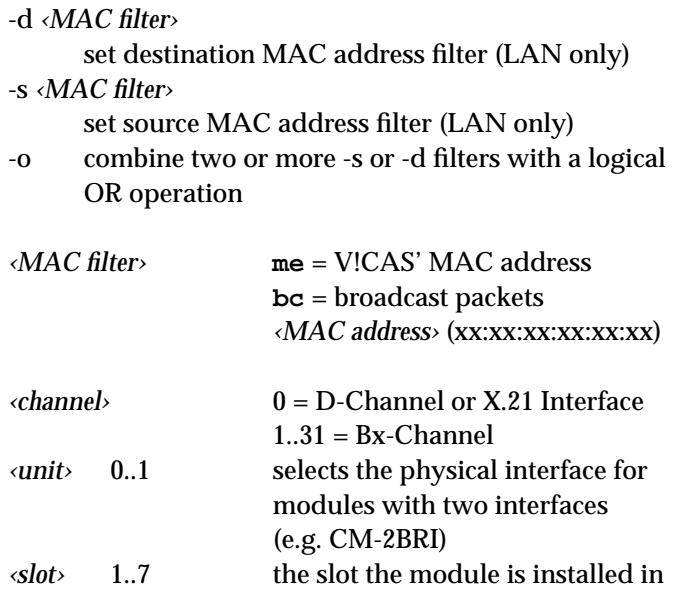

The ‹MAC filters› deserve some further explanation. You can combine an -s and a -d filter with a logical AND operation by simply specifying them both (see example *LAN AND filter* below). Now only packets with matching source AND destination address are displayed.

To combine two or more -s or -d filters with a logical OR operation, you specify the first filter, followed by **-o**, then specify the next filter, and so on (see example *LAN OR filter* below).

**Examples**

ISDN B-Channel **trace -h23i 1 0 2** PPP Interface **trace -ip** *‹ifcname›* next used B-Channel **trace -ip next**

<span id="page-4-0"></span>LAN AND filter (packets from my V!CAS to the specified MAC address) **trace -2iN -s me -d 0:a0:f9:d:5:a 0 0 1**

LAN OR filter (broadcast packets OR packets from my V!CAS) **trace -d bc -o -d me 0 0 1**

#### **New rtlookup Command**

The *rtlookup* (route lookup) command will output the destination interface an IP packet would be routed to.

You can input the destination IP address and several parameters:

**rtlookup** [**-isuvotp**] *‹destination IP address›*

- **-i** *‹source ifindex›*
- **-s** *‹source IP address›*
- **-u** *‹source port›*
- **-v** *‹destination port›*
- **-o** *‹tos / type of service›*
- **-t** *‹ttl / time to live›*
- **-p** *‹protocol›*

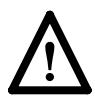

Make sure to specify a *source ifindex* if you are testing security features, because otherwise the »packet« will be treated as if it was generated locally on the V!CAS, thus nullifying the effect of most security features, e.g. access lists.

Please note, that the current operating status of the interfaces specified in the rtlookup command will not be affected, e.g. if you issue a rtlookup for a dormant ISDN interface it will correctly be reported to be »not available«.

### **Examples**

brick:> rtlookup 123.45.35.34 Matches ipRouteTable, inx = 0 Using ifindex 1000 nexthop 123.45.35.34 <span id="page-5-0"></span>brick:> rtlookup -i 1000 1.2.3.4 Denied

brick:> rtlookup 123.45.35.61 Local destination

## **New system Option for the debug Command**

The debug command available from the SNMP shell of your V!CAS can now take the new **system** option.

**debug system** displays all system debugging information *except* for accounting information.

**debug** [**show**] | [[**-t**] **all** | **acct** | **system** | *‹subs›* [ *‹subs›* ]]]

Please refer to chapter 7 »Command Reference« of your User's Guide for an explanation of the other options.

## **Security Feature: ipExtIfBackRtVerify**

With the new *ipExtIfBackRtVerify* variable you can filter out all packets which would not be routed back over the same interface they were received on if their source address was used as a destination.

The purpose of this filter is to discard packets with a potentially fake source address.

A syslog message is generated for discarded packets.

INFO/INET: backward route verify failed from if ‹ifindex› prot ‹prot› ‹source IP address› -> ‹dest. IP address›

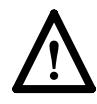

Please note that in cases where packets should take an asymmetric path—i.e. be received via one interface, but transmitted via a different interface—you have to switch *ipExtIfBackRtVerify* **off**, otherwise these packets are also discarded.

This filter can be separately enabled (**on**) for each interface entry in the *ipExtIfTable*. By default it is switched **off**.

From the Setup Tool you can enable the *Back Route Verify* in the [*WAN Partners*][*EDIT*][*Advanced Settings*] menu.

<span id="page-6-0"></span>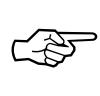

The IP back route verification can also be used to protect the V!CAS from many »Denial-of-service«-type attacks (see also [Bugfixes](#page-10-0) on page [11\)](#page-10-0).

#### **New ipNatOutTable**

This new table can be used to configure Network Address Translation for *outgoing* connections, in effect hiding the internal network addresses from the outside world.

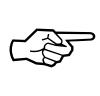

To enable *outgoing* NAT for an interface you have to set the corresponding *NatOutXlat* variable to **on** in the *ipExtIfTable*.

For example imagine a case where a company used the »free« 10.x.y.z IP addresses for their internal network, and now they want to open the network to the internet. They obviously cannot use the 10.x.y.z addresses, so to avoid having to reconfigure their entire network structure, they use a V!CAS as a gateway to the internet and on the V!CAS configure the *ipNatOutTable* to translate each 10.x.y.z address used inside the network to a specific valid IP address for outgoing connections.

If no *ipNatOutTable* entry matches the source IP address of an outgoing packet, the IP address of the NAT interface is used as the new source IP address.

#### **Support for new leased line type**

With Rel. 4.7 Rev. 1 you can now have leased line bundles where each B channel is connected to a different partner.

## <span id="page-7-0"></span>**Basic Rate Interfaces**

In Setup Tool choose the Basic Rate Interface (BRI) you wish to use, and select »*leased line B1+B2 different endpoints*«1 as the ISDN Switch Type.

Or—if you configure your V!CAS directly from the SNMP shell—in the *isdnChTable* set the *Type* entries of the BRI you wish to use to **loopback** for the D channel and to **leased\_dte** for the B channels. Set *Bundle* to **0** for the B channels. Then in the *isdnStkTable* set the *ProtocolProfile* to **not\_used** and in the *isdnIf-Table* set *Autoconfig* to **off**.

This will create two new WAN Partner entries, named **bri***‹slot›***-***‹unit›***-***‹B channel›*. You then have to configure these new WAN Partners.

#### **MIB Changes**

#### **New ipExtIfBackRtVerify variable**

#### *ipExtIfBackRtVerify*

Possible values: **off** (1), **on** (2)

This variable activates a check for incoming packets. If set to **on**, incoming packets are only accepted if return packets sent back to their source IP address would be sent over the same interface. This prevents packets being passed from untrusted interfaces to this interface.

Default value: **off**

### **New ipNatOutTable**

This table specifies the IP address translation for outgoing sessions. If no matching entry is found the IP address is set to the IP address defined on the interface configured for NAT. If a matching entry is found, the source IP address of outgoing IP packets is set to the value of *ipNatOutExtAddr*. This table is only

<sup>1.</sup> This type of leased line is called »Digital 64S mit Doppelanschaltung« in Germany.

used if the outgoing address translation is activated (*ipExtIf-NatOutXlat* **on**).

Entries in the table are created and removed manually by network management.

The *ipNatOutTable* has consists of the following variables:

### *ipNatOutIfIndex*

This variable specifies the interface index, for which the table entry shall be valid. If set to 0, the entry will be valid for all interfaces configured to use NAT.

## *ipNatOutProtocol*

Possible values: **icmp** (1), **tcp** (6), **udp** (17), **any** (255), **delete** (256)

This variable specifies the protocol, for which the table entry shall be valid.

Default value: **any**

### *ipNatOutRemoteAddr*

Together with *ipNatOutRemoteMask* this variable specifies the set of target IP addresses for which the table entry is valid. If both variables are set to **0.0.0.0**, the table entry will be valid for any target IP address.

### *ipNatOutRemoteMask*

Together with *ipNatOutRemoteAddr* this variable specifies the set of target IP addresses for which the table entry is valid. If both variables are set to **0.0.0.0**, the table entry will be valid for any target IP address.

### *ipNatOutExtAddr*

This variable specifies the external IP address to which the internal IP address is mapped.

## *ipNatOutRemotePort*

Possible values: –**1**..**65535**

Together with *ipNatOutRemotePortRange* this variable specifies the range of portnumbers for outgoing calls, for which the table entry shall be valid. If both variables are set to **-1**, the entry is valid for all portnumbers. If *ipNatOutPortRange* is set to **-1**, the entry is only valid,

when the portnumber of an outgoing call is equal to *ipNatOutRemotePort*. Otherwise, the entry is valid, if the called portnumber is in the range *RemotePort* .. *RemotePortRange*. Default value: **-1**

## *ipNatOutRemotePortRange*

Possible values: **–1**..**65535**)

Together with *ipNatOutRemotePort* this variable specifies the range of portnumbers for outgoing calls, for which the table entry shall be valid. If both variables are set to **–1**, the entry is valid for all portnumbers. If *ipNatOutPortRange* is set to **-1**, the entry is only valid, when the portnumber of an outgoing call is equal to *ipNatOutRemotePort*. Otherwise, the entry is valid, if the called portnumber is in the range *RemotePort* .. *RemotePortRange*.

Default value: **-1**

### *ipNatOutIntAddr*

Together with *ipNatOutIntMask* this variable specifies the internal host's IP address for outgoing calls matching the table entry. If both variables are set to **0.0.0.0**, the table entry will be valid for any source IP address.

### *ipNatOutIntMask*

Together with *ipNatOutIntAddr* this variable specifies the internal host's IP address for outgoing calls matching the table entry. If both variables are set to **0.0.0.0**, the table entry will be valid for any source IP address.

## <span id="page-10-0"></span>**Bugfixes**

## **CAPI**

- The CAPI2\_INFO\_IND messages for channel identification now contain the correct setting of the Info Number field (0x18).
- When an ISDN trace was mistakenly started on the CAPI TCP port, this led to a system boot. This bug has been fixed.

## **OSPF**

• When importing OSPF routes into RIP (*ipImportTable*) OSPF external routes are now handled correctly.

### **PPP**

• Sometimes outband RADIUS authentication failed without an apparent cause. This bug has been fixed.

## **Setup Tool**

- When setting a NAT port ([*IP*][*Network Address Translation*][*Config*][*EDIT*]) to **-1**, this value was mistakenly changed to 65535. This bug has been fixed.
- When trying to delete an entry from a list in Setup Tool in rare cases a wrong entry was deleted. This bug has also been fixed.

## **Security**

• The V!CAS is no longer vulnerable to the »LAND« type »Denial-of-service« attacks via TCP. This type of attack involved sending a TCP packet with identical source and destination IP addresses and a set SYN flag to the V!CAS.

## RELEASE NOTE V!CAS